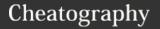

# spacemacs-org Cheat Sheet

by Daniel Doherty (ddoherty03) via cheatography.com/63303/cs/16125/

enda (cont)

Set deadline date for current item

| Headin    | g and List Structure                                                   |
|-----------|------------------------------------------------------------------------|
| S-        | Cycle visibility of all headings                                       |
| TAB       |                                                                        |
| TAB       | Cycle visibility of current heading                                    |
| ,ss       | Sparse tree, i.e., cycle visibility of subtrees meeting match criteria |
| M-h       | Promote heading only                                                   |
| M-1       | Demote heading only                                                    |
| M - H     | Promote subtree                                                        |
| M-L       | Demote subtree                                                         |
| M-k       | Move subtree UP                                                        |
| М-ј       | Move subtree DOWN                                                      |
| sr,       | Refile heading subtree                                                 |
| ,sa       | Archive heading subtree                                                |
| ,sS       | Sort subheadings (or list elements)                                    |
| gk        | Move cursor to PRIOR heading                                           |
| gj        | Move cursor to NEXT heading                                            |
| gh        | Move cursor to PARENT element                                          |
| gl        | Move cursor to CHILD element                                           |
| gH        | Move to top level heading containing cursor                            |
| SPC<br>sj | Jump to searched heading                                               |
| ,sn       | Narrow subtree                                                         |
| ,sN       | Widen subtree                                                          |
| ,H/,L     | Cycle heading TODO or list type                                        |
| ,ih       | Insert same-level heading BEFORE cursor                                |
| ,iH       | Insert same-level heading AFTER cursor                                 |
| ,is       | Insert subheading before                                               |

| Headii | ng and List Structure (cont)                     | Α   |
|--------|--------------------------------------------------|-----|
| , *    | Toggle heading<->plain text                      | , ( |
|        | ng commands generally apply to list nts as well. | , ( |
|        |                                                  | М   |
| lext N | larkup                                           | S   |
| ,xb    | Make region bold                                 | T   |
| ,xi    | Make region italic                               | S   |
| ,XC    | Make region code                                 | SI  |
| ,XS    | Make region strike-through                       | m   |
| , xu   | Make region underlined                           |     |
| ,xv    | Make region verbatim                             | D   |
| ,xr    | Remove region markup                             | ,   |
|        |                                                  | ,   |
| Sourc  | e Blocks and Capture Buffers                     | ,   |
| , 1    | Edit block in indirect buffer                    | ,   |
| ,c,,   | confirm, exit buffer                             | M   |
| ,k ,a  | abort, exit buffer                               |     |
| ,r     | refile capture                                   | М   |
|        |                                                  |     |
| Agend  | la en en en en en en en en en en en en en        | M   |
| SPC    | Open agenda buffer                               |     |
| aoa    | D ( )                                            | М   |
| gr     | Refresh agenda buffer                            | М   |
| gd     | Toggle grid                                      | 141 |
| RET    | Open agenda item                                 | M   |
| M-RET  | Open agenda item in other window                 |     |
| C-v    | Change time-span                                 | М   |
| d      | Change to DAY time span                          | М   |
|        |                                                  |     |

Change to MONTH time span
Change to YEAR time span (with

Go BACKWARD one time span

Go FORWARD one time span

Jump to prompted date

|                            | item                                                                                                    |
|----------------------------|----------------------------------------------------------------------------------------------------|
| M-<br>SPC                  | Enter transient mode (note)                                                                                                    |
| screen<br>can be<br>such a | ent mode displays its keys on the in, many of which duplicate things the done in the agenda buffer directly s changing the time span and ment to different dates. |
| Dates                      | and Clocking                                                                                                    |
| ,dt                        | Add active timestamp                                                                                                    |
| , dT                       | Add inactive timestamp                                                                                                    |
| , dd                       | Add DEADLINE timestamp                                                                                                    |
| , ds                       | Add SCHEDULED timestamp                                                                                                    |
| M-h                        | While entering date move to PRI DAY in the popup calendar                                                                                                    |
| M-1                        | While entering date move to NEX DAY in the popup calendar                                                                                                    |
| M-k                        | While entering date move to PRI WEEK in the popup calendar                                                                                                    |
| М-ј                        | While entering date move to NEX WEEK in the popup calendar                                                                                                    |
| M - H                      | While entering date move to PRI MONTH in the popup calendar                                                                                                    |
| M-L                        | While entering date move to NEX MONTH in the popup calendar                                                                                                    |
| M - K                      | While entering date move to PRI YEAR in the popup calendar                                                                                                    |
| M-J                        | While entering date move to NEX YEAR in the popup calendar                                                                                                    |
| ,Ci                        | Clock in                                                                                                    |
| , Co                       | Clock out                                                                                                    |
| ,Cc                        | Cancel clock                                                                                                    |
| S-                         | Subtract one day from timestamp                                                                                                    |
|                            | under cursor                                                                                                    |

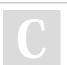

By **Daniel Doherty** (ddoherty03)

Published 28th August, 2018. Last updated 5th November, 2020. Page 1 of 2.

Go to today

warning)

M

У

M-h

M-1

Sponsored by **ApolloPad.com**Everyone has a novel in them. Finish Yours!
https://apollopad.com

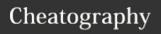

## spacemacs-org Cheat Sheet

by Daniel Doherty (ddoherty03) via cheatography.com/63303/cs/16125/

## **Dates and Clocking (cont)**

| S-    | Add one day to timestamp under             |
|-------|--------------------------------------------|
| right | cursor                                     |
| S-up  | Increment timestamp component under cursor |
| S-    | Decrement timestamp component              |
| down  | under cursor                               |

#### **Timestamp Details**

#### **Entering Timestamps**

When entering a date: enter (1) an absolute date by typing most any reasonable name of the date starting with a letter or a number or (2) a relative date by starting with a + (relative to today) or ++ (relative to the default date) followed by a number and a unit (e.g. w m y). The default date starts as today or the current timestamp, if any, as modified by popup calendar movements.

#### **Repeating Timestamps**

By adding a repeat cookie to a TODO timestamp, org will cause a change to "-DONE" state to reset the item back to "TODO" but with the date incremented to the next due date.

TODO Pay the rent <2018-10-01 Mon +1m>

The +1m causes a monthly repeat. The unit can also be y, w, d, and h for yearly, weekly, daily, and hourly repeats.

#### **Date Ranges**

You can specify a range by separating two timestamps with --:

<2018-10-01 Mon>--<2018-10-31

**Active versus Inactive Timestamps** 

## **Timestamp Details (cont)**

Active timestamps use angle brakets as their delimiter; inactive timestamps use square backets, e.g., [2018-10-01 Mon]. Inactive timestamps will not show up in your agenda, while active timestamps will if they appear in an agenda file. Use inactive timestamps for all purposes except appointments.

| Tables |                                                              |
|--------|--------------------------------------------------------------|
| , tn   | Table skeleton; prompts for size                             |
|        | 71 1                                                         |
| C-c    | Convert region to table (note)                               |
| TAB    | Goto NEXT cell                                               |
| S-TAB  | Goto PRIOR cell                                              |
| M-k    | Move current row UP                                          |
| М-ј    | Move current row DOWN                                        |
| M-h    | Move current column LEFT                                     |
| M-1    | Move current column RIGHT                                    |
| M-L    | Insert new column                                            |
| M - H  | Delete current column                                        |
| M-J    | Insert new row                                               |
| M-K    | Delete current row                                           |
| ,tb    | Blank current field or fields in region                      |
| , -    | Add hline below cursor                                       |
| ,ts    | Sort rows on current column value; prompts for sort criteria |
| ,tto   | Toggle row/column labels                                     |
| ,ttf   | Toggle formula debugger                                      |
| SPC    | Recalculate table                                            |
| u,,    |                                                              |
| SPC-u  | Iterate table recalculation                                  |
| SPC-   |                                                              |
| u,,    |                                                              |
| ,tI    | Import file as a table                                       |
| ,tE    | Export table to a file                                       |
| ,tp    | Plot table with gnuplot                                      |

| Table References   |                                                                                                    |  |
|--------------------|----------------------------------------------------------------------------------------------------|--|
| @3\$4              | row 3, column 4                                                                                            |  |
| @4                 | this column, row 4                                                                                         |  |
| \$3                | this row, column 3                                                                                         |  |
| @+3                | this column, row three below current                                                                       |  |
| \$ - 4             | this row, column four to the left                                                                          |  |
| \$<                | first column this row                                                                                      |  |
| \$>                | last column this row                                                                                       |  |
| @<                 | first row, this colum                                                                                      |  |
| @>                 | last row, this column                                                                                      |  |
| @III               | third hline row, this column                                                                               |  |
| @-II               | second hline above current, this column                                                                    |  |
| @II+2              | second row after second hline, this column                                                                 |  |
| @II@-<br>1         | all cells in the current column<br>from second hline to prior row<br>(becomes a vector in calc<br>formula) |  |
| \$<-<br>+1\$-<br>1 | all cells in the current row from<br>the second cell to the cell one<br>to the left of this cell           |  |

Start with := for cell formula, = for column formula.

Specify range by separating two refs with

E.g., @I+1..@-1 all cells in current column from row below first hline to row before current row. Ranges are returned as a calc vector. Use calc vsum and other vector functions to calculate. In formulas, @# and \$# are set to the formula cell's row and column numbers.

C

By **Daniel Doherty** (ddoherty03)

cheatography.com/ddoherty03/

Published 28th August, 2018. Last updated 5th November, 2020. Page 2 of 2. Sponsored by **ApolloPad.com**Everyone has a novel in them. Finish
Yours!
https://apollopad.com